## **Bouygues Telecom** 用户订购长城平台指南 用 BBOX 直接订购:

按下遥控器上的 性 健,进入主菜单后,选择« Option TV »,按下遥控器上的 OK 键;

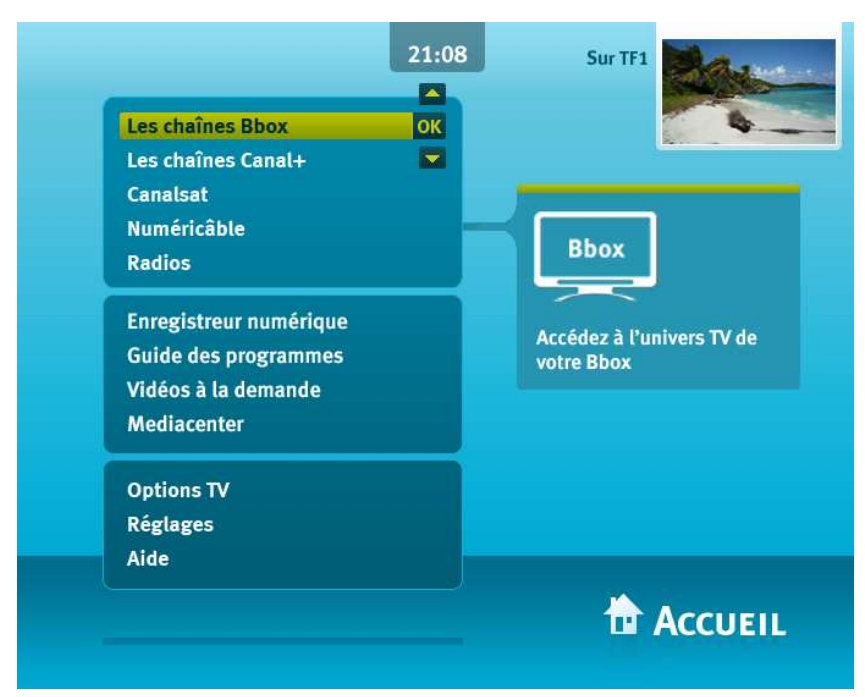

进入« Option TV »后,选择«Bouquet Grande Muraille»,按下 OK 键;

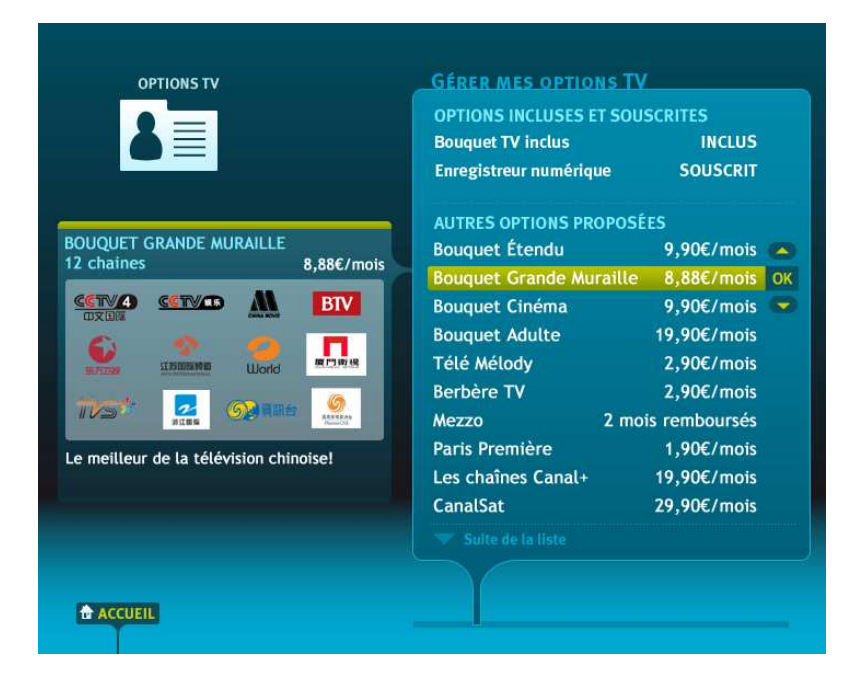

进入长城平台订购菜单,选择« OK: SOUSCRIRE »,按下 OK 键;

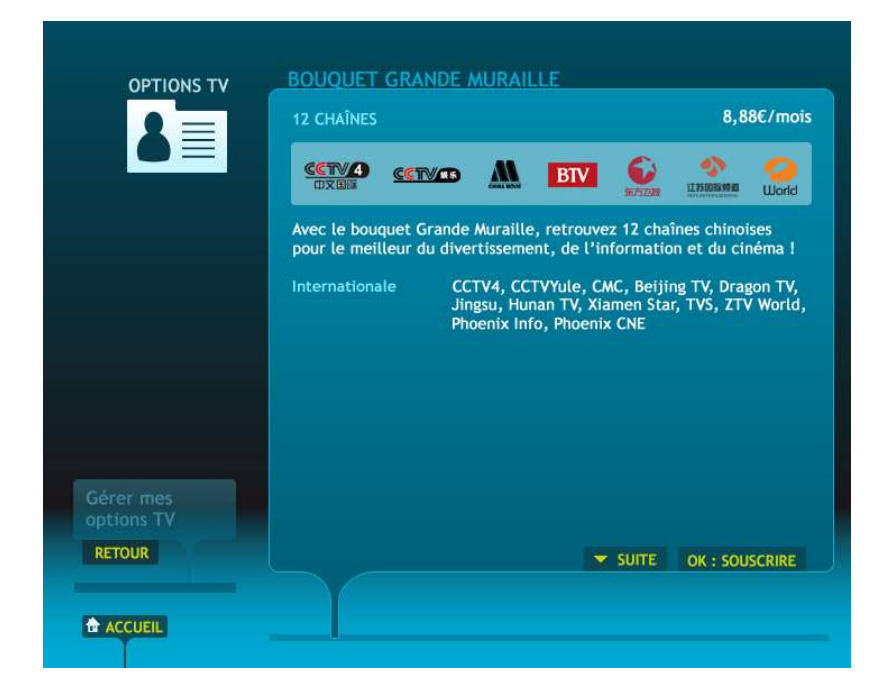

输入密码(如果你没有改变的话, BBOX 的初始密码是 0000), 按下 OK 键;

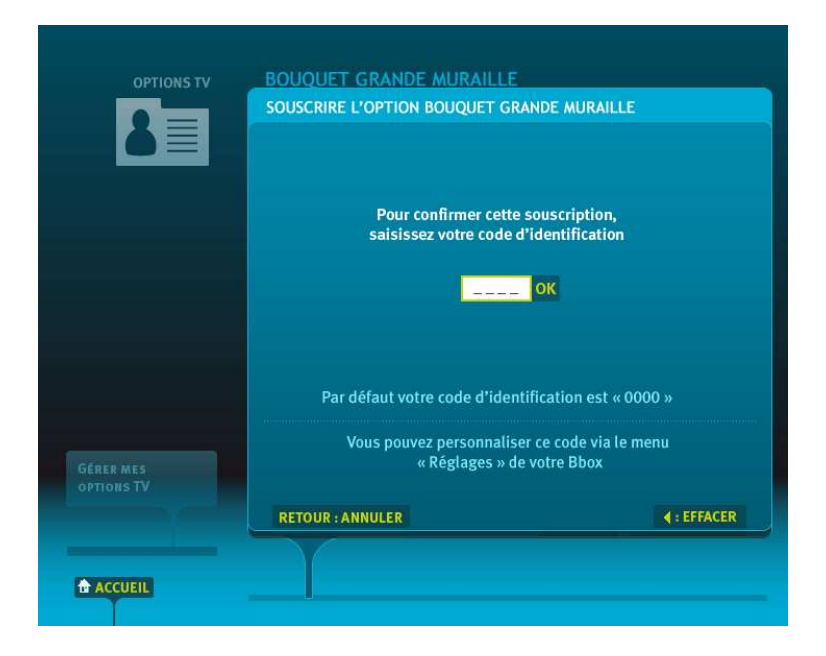

订购成功,长城平台将在约 15 分钟后开通。

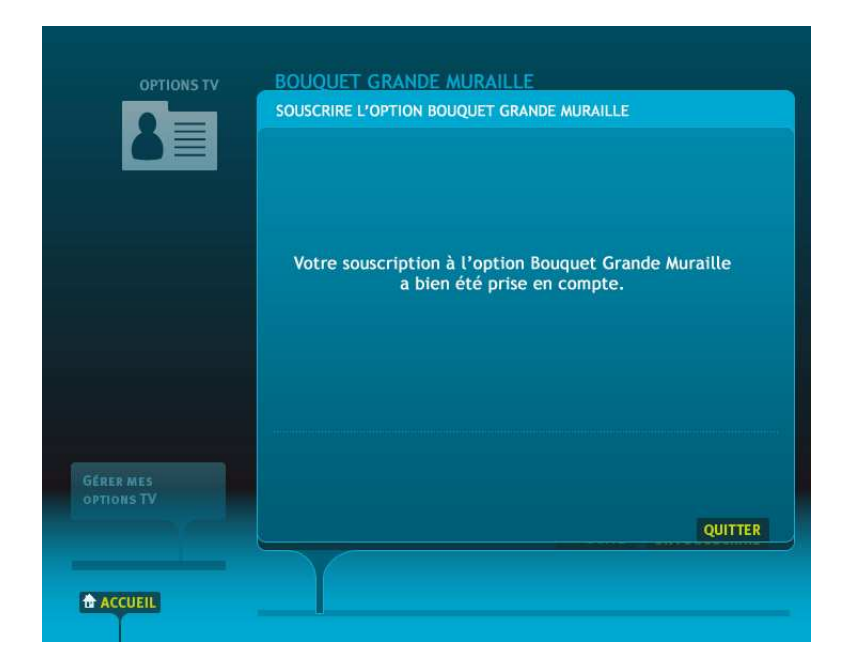

## 登陆 Bouygues Telecom 网站订购

点击进入 http://www.espaceclient.bbox.bouyguestelecom.fr/services.index.phtml?pg=television 网 页,登陆帐户;

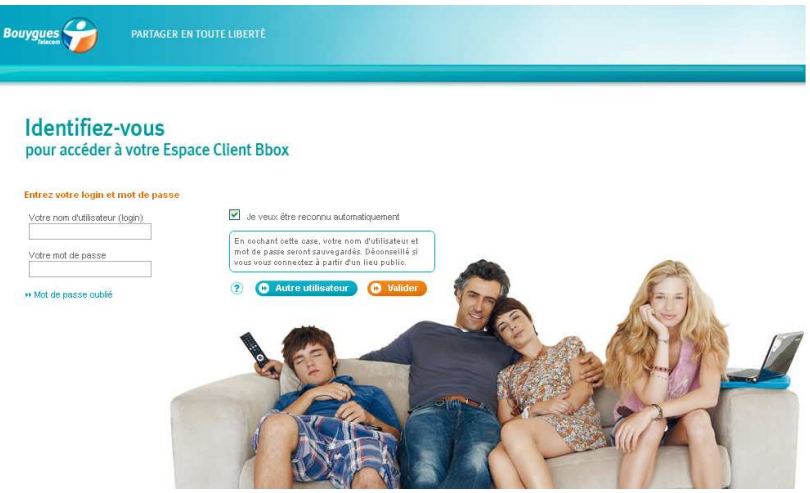

在« Les bouquets »栏目中找到«Bouquet Grande Muraille»选项,点击旁边的 «Ajouter» 键,进入 长城平台订购菜单后,点击« Souscrire »确认;

## Services et options : Télévision

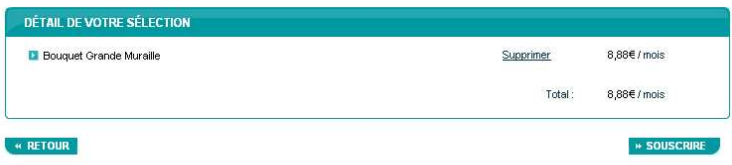

订购成功,长城平台将在约 15 分钟后开通。